# **Exporting and Importing Service Panel Contents**

To exchange Designer content between systems or namespaces, or simply to create a copy of something, you can export and import certain contents of the service panel such as **processes** and **forms** . However, import and export are not equally allowed for all elements. The table below lists the available options for each element:

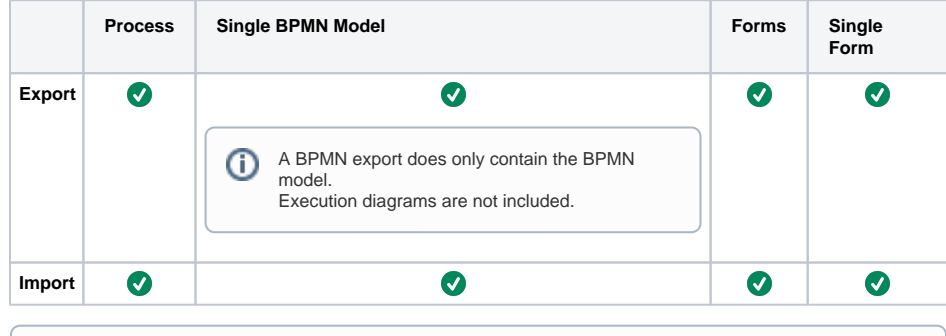

The export/import option is not available for the folders **Base Types**, **Connectors**, **API, Imple** (i) **mentation** and **Libraries**.

# <span id="page-0-0"></span>Version Considerations

By exporting and importing, you can transfer Designer contents between PAS installations. These installations may have divergent versions.

As of Designer 21.1.3, import will perform migrations on the imported service if the data to be (i) imported is **not older than Designer 21.1.3** (2.0.165). If there is a version gap of more than one version, multiple migrations will be applied if necessary.

## <span id="page-0-1"></span>Limitations

(i)

- You cannot import newer versions to a system having an older version installed.
- $\bullet$ There are no migrations if importing Designer content from versions prior to Designer 21.1.3 (2.0.165). This may result in the imported service not working. In the future, importing data from a version older than 21.1.3 will be disabled.

# <span id="page-0-2"></span>Exporting Service Panel Contents

You have the option of exporting all models or forms or a single model or a single form from the corresponding folder.

The following paragraph explains the export using the example of models. Exporting forms works in a similar way.

# Exporting all Models / Forms Within a Folder

<span id="page-0-3"></span>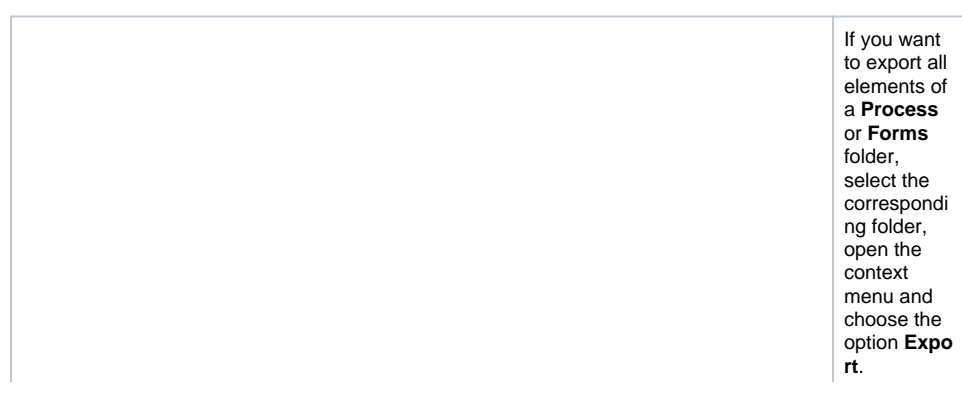

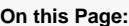

- [Version Considerations](#page-0-0) <sup>o</sup> [Limitations](#page-0-1)
- [Exporting Service Panel](#page-0-2)  **[Contents](#page-0-2)** 
	- [Exporting all](#page-0-3)  [Models / Forms](#page-0-3)
	- [Within a Folder](#page-0-3) [Exporting a Single](#page-2-0)
	- [BPMN Model / a](#page-2-0)  [Single Form](#page-2-0)
- Importing Service Panel **[Contents](#page-2-1)** 
	- <sup>o</sup> Importing Models [and Forms into a](#page-2-2)  [Folder](#page-2-2)
	- <sup>o</sup> Importing a Single [BPMN Model / a](#page-4-0)  [Single Form](#page-4-0)

#### **Related Pages:**

 $\odot$ 

- **[Service Panel](https://doc.scheer-pas.com/display/DESIGNER/Service+Panel)**
- [Working With the Explorer](https://doc.scheer-pas.com/display/DESIGNER/Working+With+the+Explorer) [Exporting and](https://doc.scheer-pas.com/display/DESIGNER/Exporting+and+Importing+Explorer+Contents)  [Importing Explorer](https://doc.scheer-pas.com/display/DESIGNER/Exporting+and+Importing+Explorer+Contents)  **[Contents](https://doc.scheer-pas.com/display/DESIGNER/Exporting+and+Importing+Explorer+Contents)**

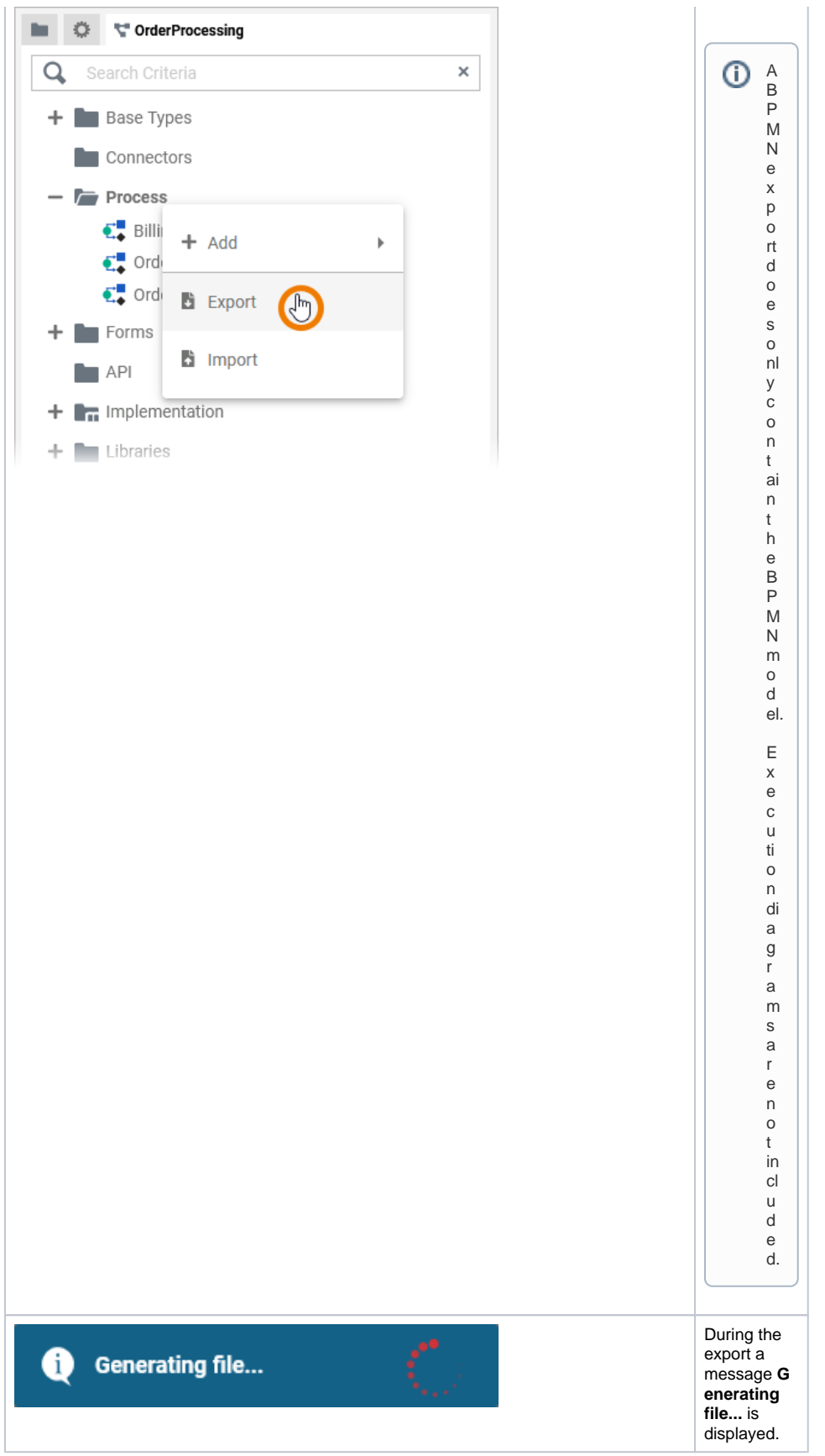

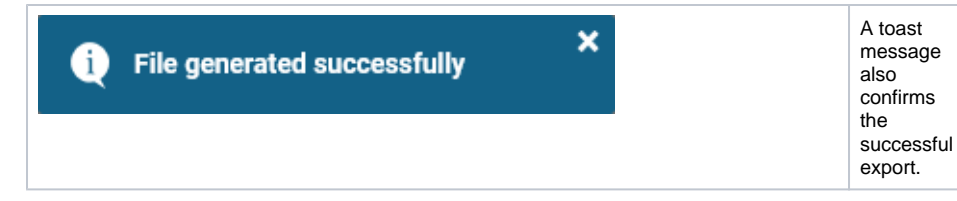

## Exporting a Single BPMN Model / a Single Form

<span id="page-2-0"></span>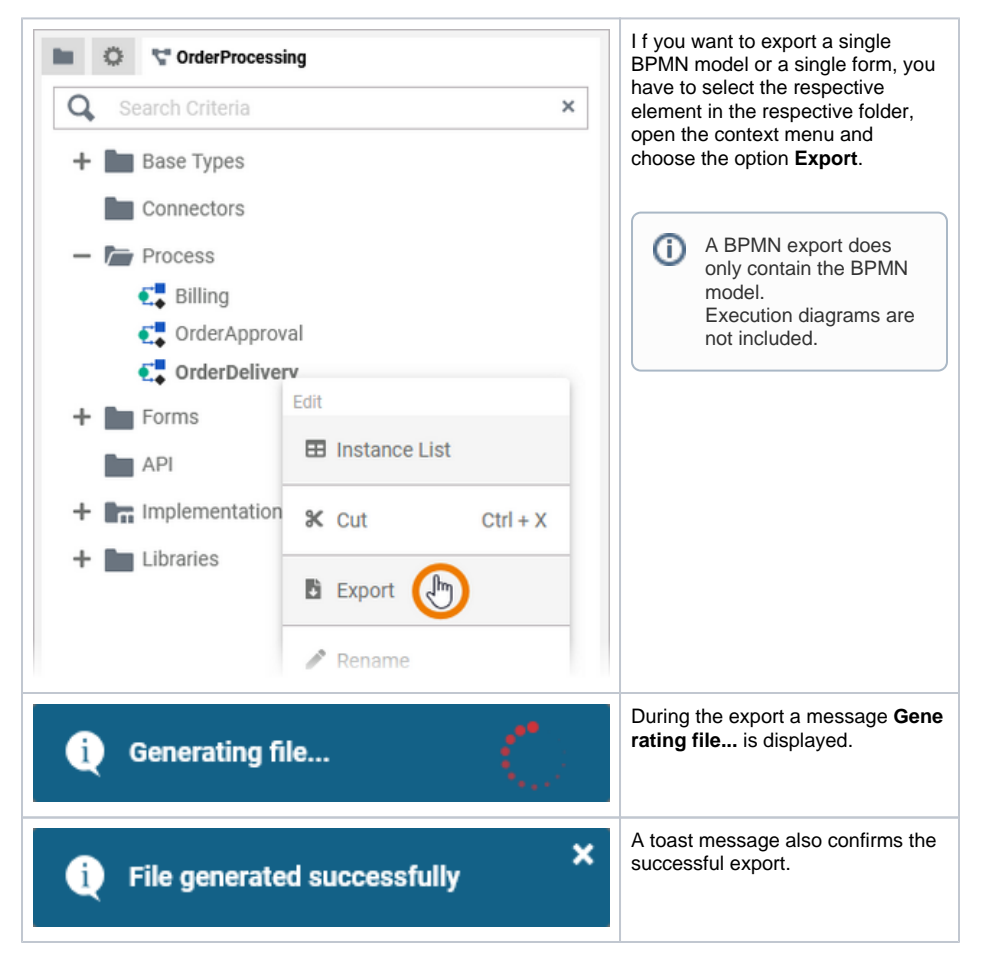

# <span id="page-2-1"></span>Importing Service Panel Contents

You have the option of importing one or all models or forms (depending on your export), for example to use forms from a process within another service.

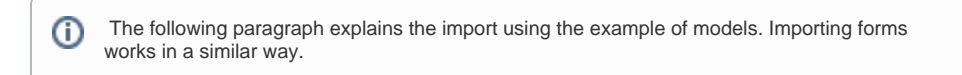

## <span id="page-2-2"></span>Importing Models and Forms into a Folder

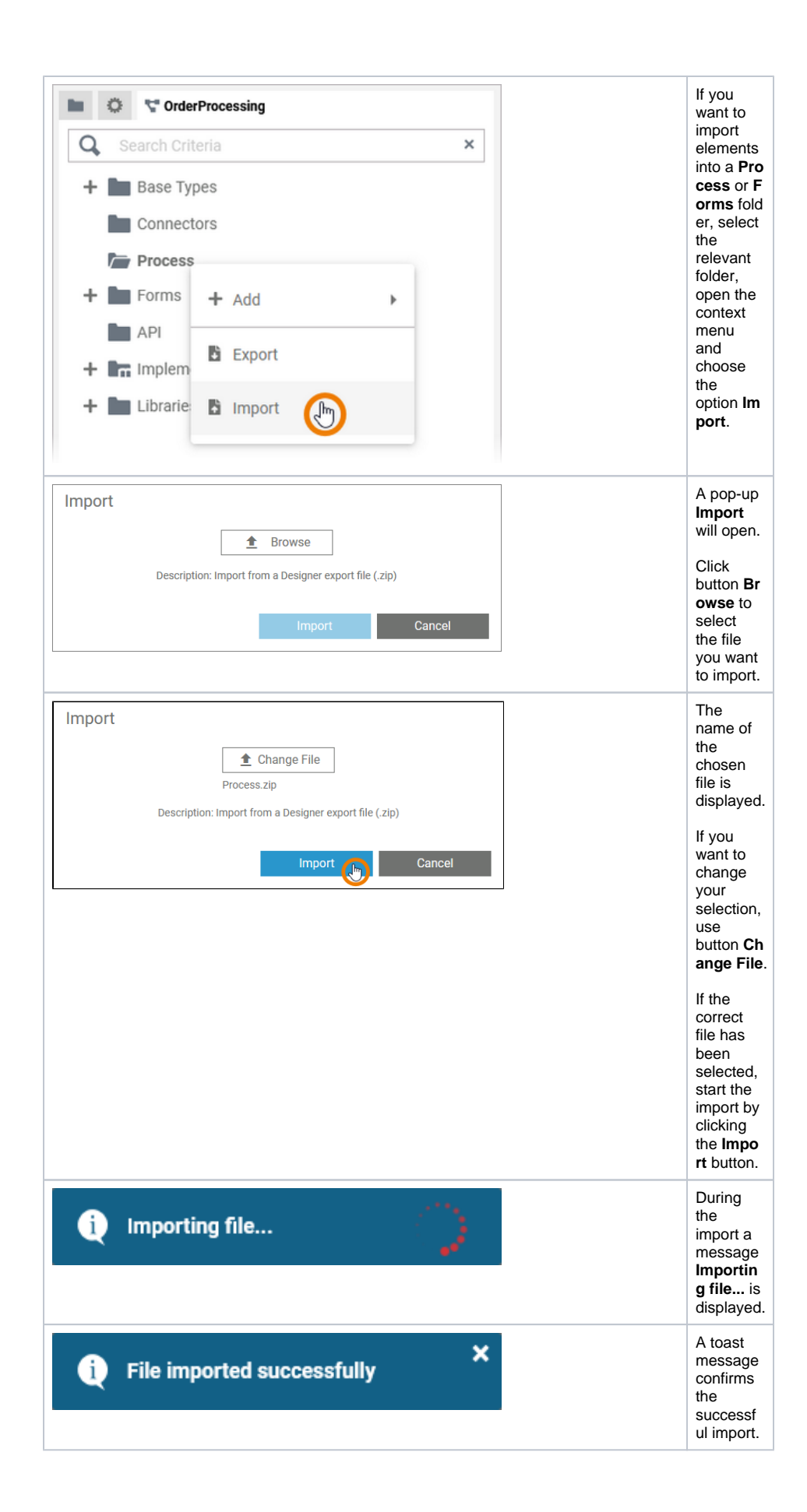

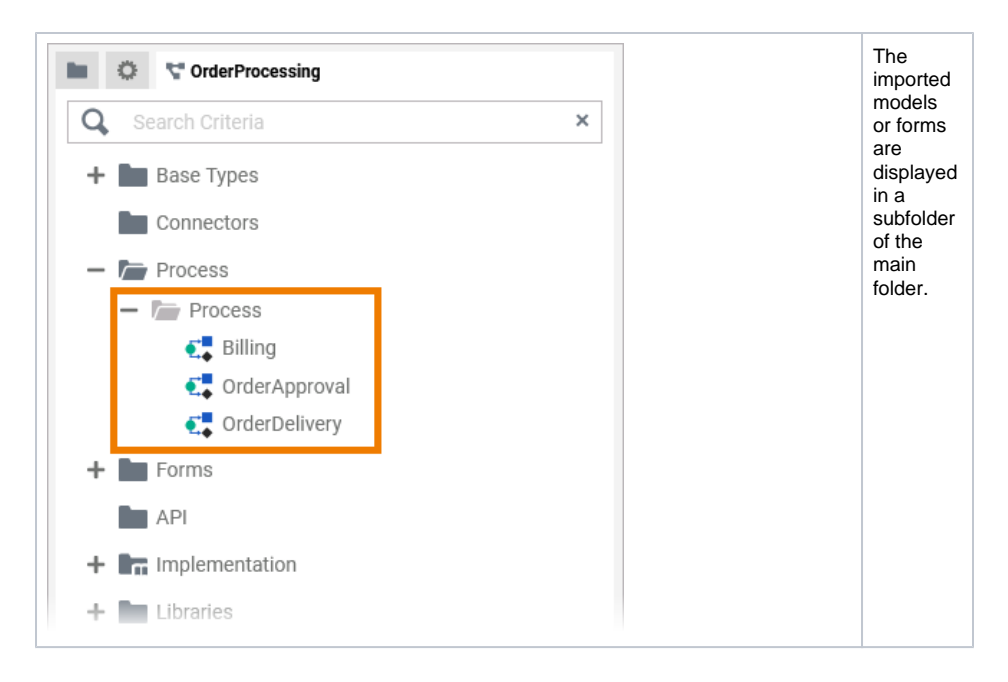

## <span id="page-4-0"></span>Importing a Single BPMN Model / a Single Form

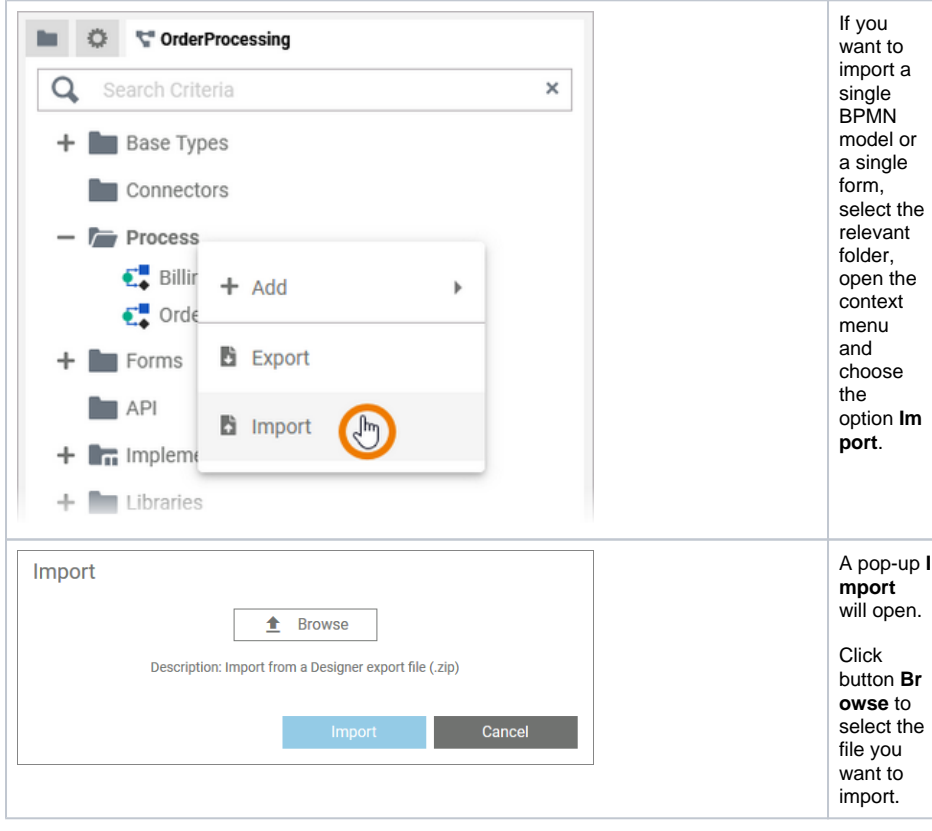

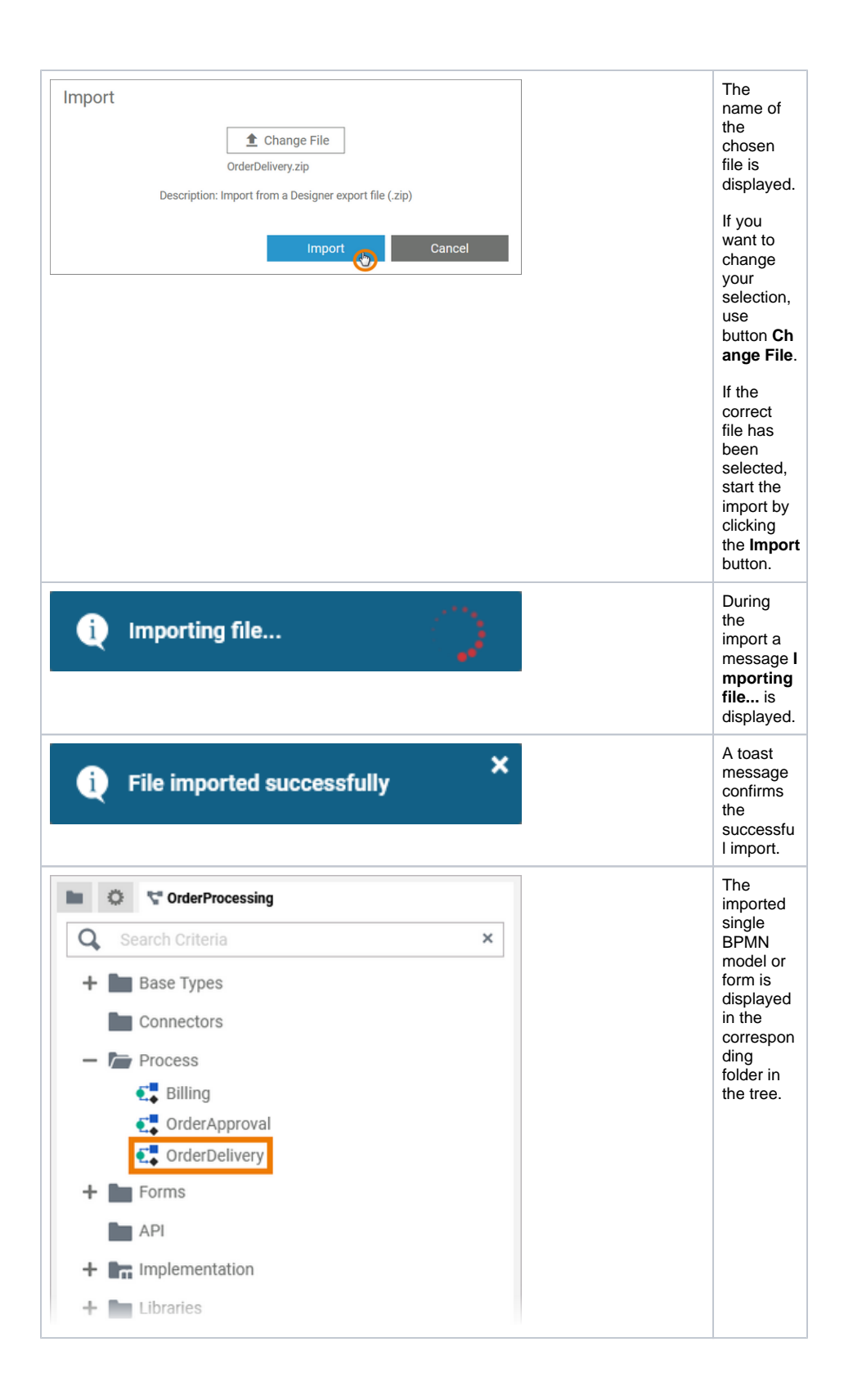